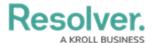

## Share the Resolver Mobile URL

Last Modified on 02/10/2023 9:45 am EST

Before Resolver Mobile users can submit incidents through the app, an admin must grant them access to the form by sharing the confidential login URL. For information on customizing the form users, see the Configure the Resolver Mobile Form article.

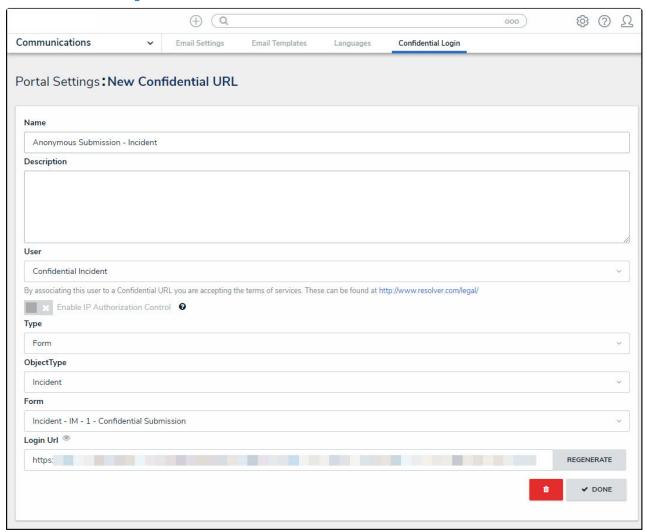

The Confidential Submission - Mobile form.

## To share the confidential login URL:

- 1. Click **Confidential Login** from the admin settings.
- 2. Open Confidential Login Mobile.
- 3. Copy the link shown in the **Login Url** field to your clipboard, then share the link to the app users via email or another similar method.

Once the app is downloaded and installed, users will need to paste this URL in the **Connection Url** field in the app's settings. See the Submit Incidents from Resolver Mobile article for details on using the app.